# **Pour bien utiliser la carte des restrictions pour drones de loisir : la réponse aux questions les plus fréquentes**

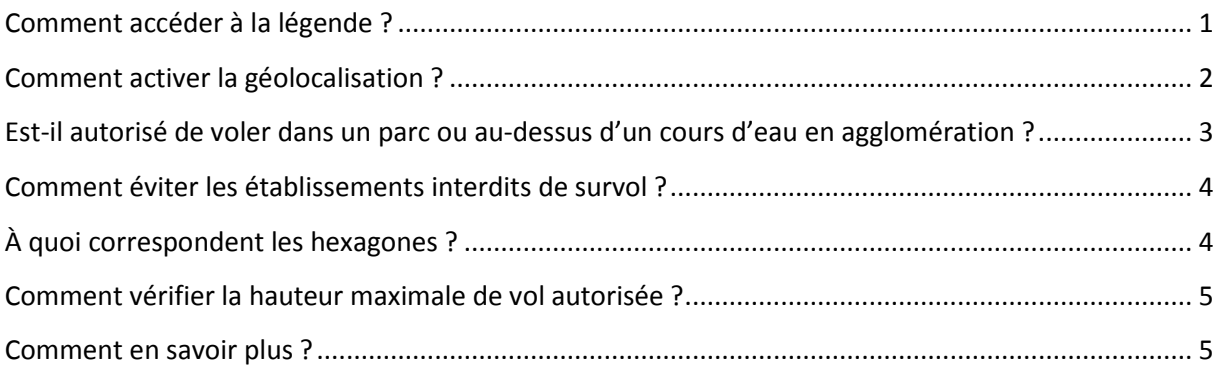

## **Comment accéder à la légende ?**

Il est possible d'accéder à la légende via les menus situés en haut à droite de la carte

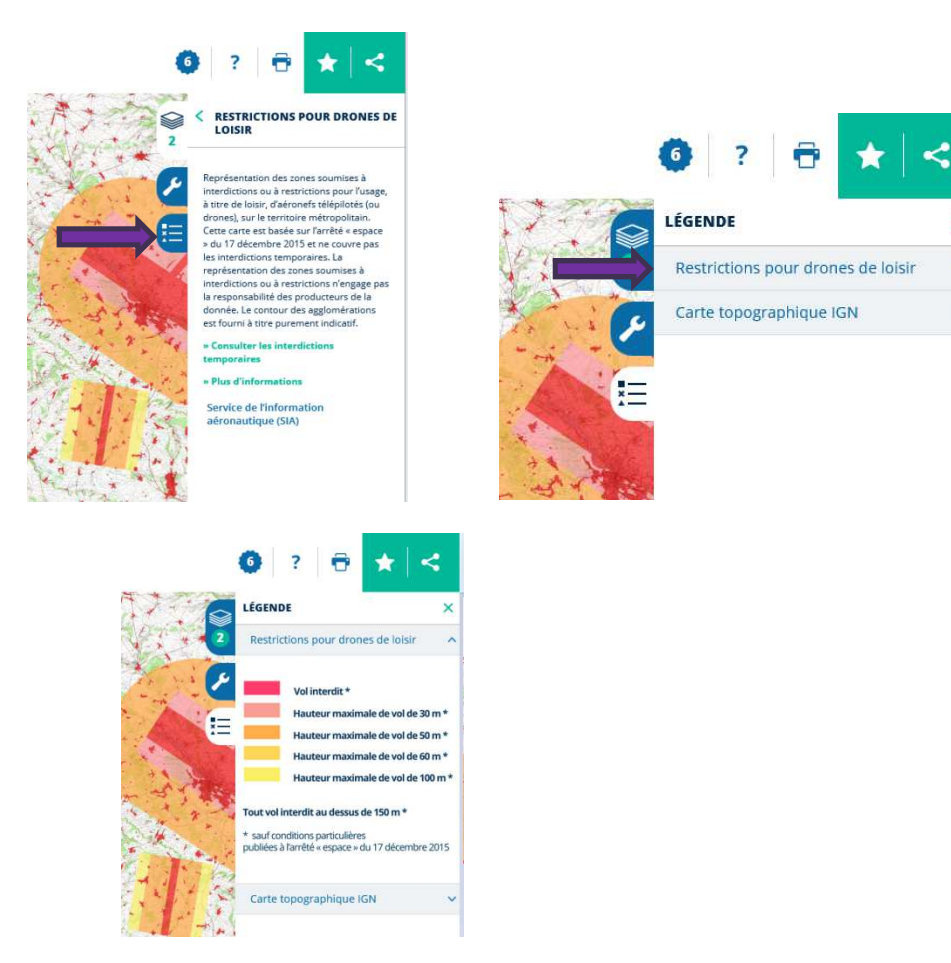

×

# **Comment activer la géolocalisation ?**

Cliquer sur l'icône en bas à droite du site.

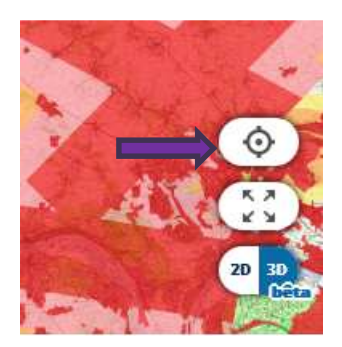

Le geoportail propose de partager la localisation.

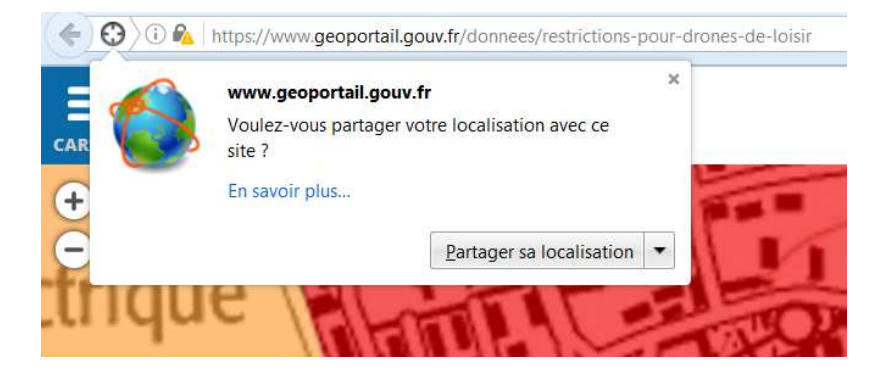

Accepter.

# **Est-il autorisé de voler dans un parc ou au-dessus d'un cours d'eau en agglomération ?**

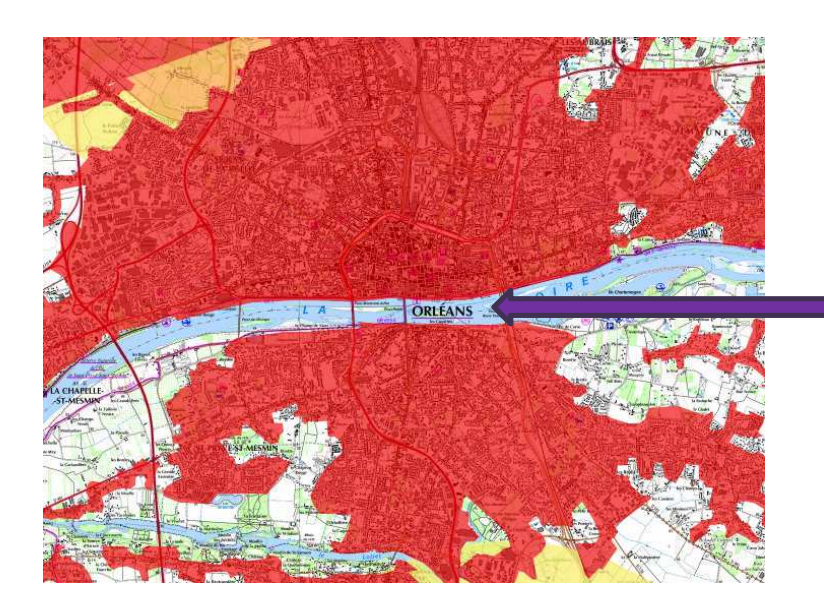

Cours d'eau en agglomération : vol interdit sauf conditions particulières

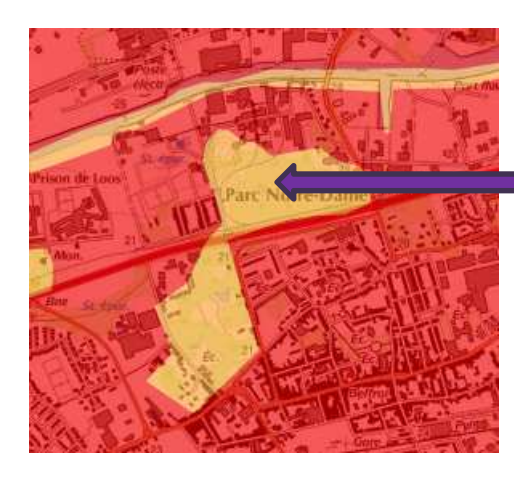

Jardin public ou parc en agglomération : vol interdit sauf zone désignée à cet effet par le préfet territorialement compétent

#### **Comment éviter les établissements interdits de survol ?**

Listés à l'AIP section ENR 5.0, les établissements interdits de survol sont représentés par un disque rouge de 200 m de rayon. Tout l'établissement est interdit de survol et pas uniquement le disque rouge.

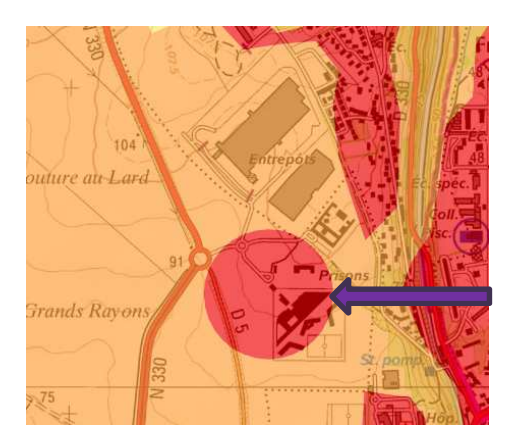

## **À quoi correspondent les hexagones ?**

Les hexagones matérialisent la présence de hameaux dans les environs. Leur positionnement est toutefois peu précis. Une étude est en cours pour améliorer ce point.

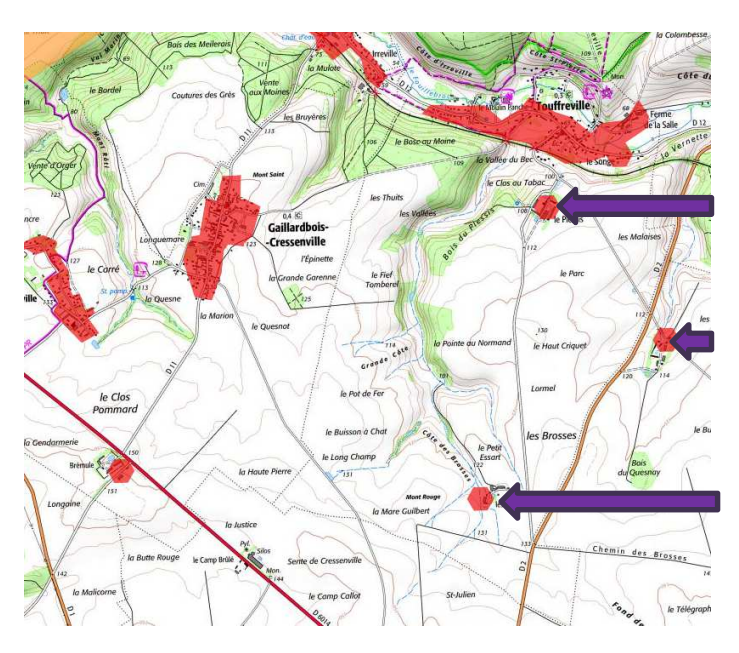

# **Comment vérifier la hauteur maximale de vol autorisée ?**

Un clic « bouton de gauche » sur une zone permet d'afficher une « bulle » qui donne la hauteur maximale de vol autorisée sans contrainte.

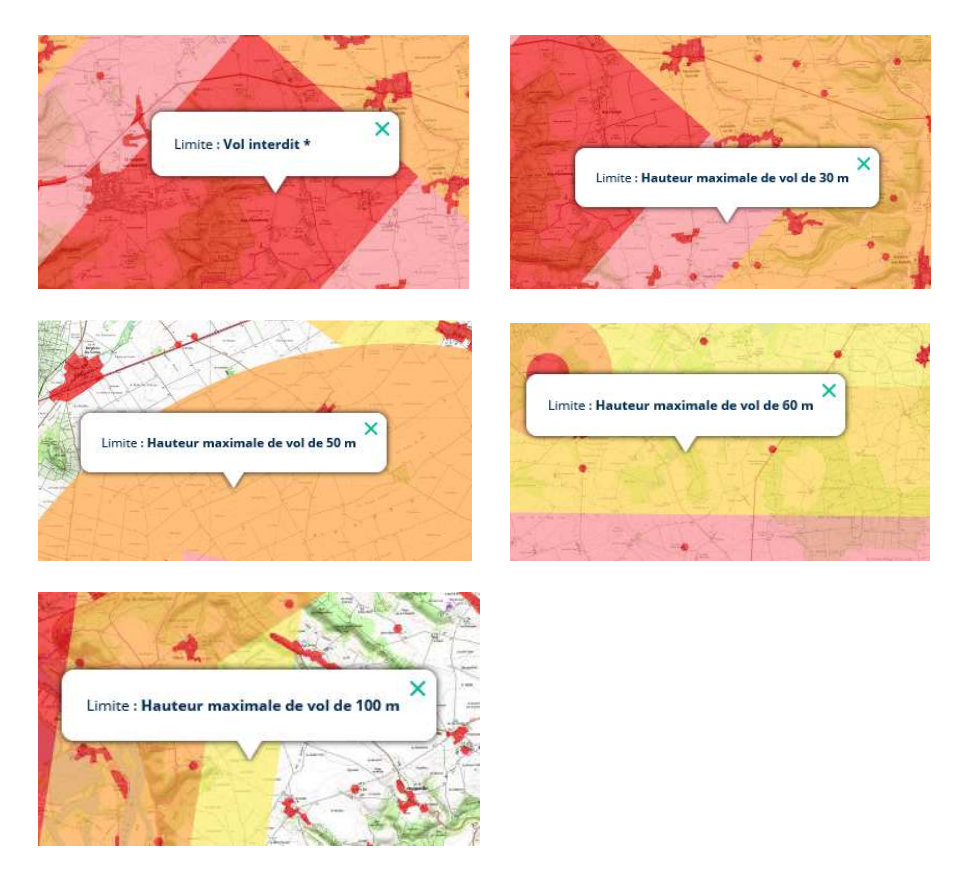

**Le contour des agglomérations n'est donné qu'à titre indicatif** 

#### **Comment en savoir plus ?**

Sur le site http://www.developpement-durable.gouv.fr/drones-loisir-et-competition, il est possible d'accéder à la réglementation en vigueur, au guide aéromodélisme modèles réduits et drones de loisir, à la notice des règles d'usages d'un drone de loisir.